# **Consolidated Release Notes for Cisco WAE 7.2.1 and Patches**

**First Published:** 2020-03-16

# **Introduction**

This document provides information regarding Cisco WAN Automation Engine (Cisco WAE) Release 7.2.1 and related patches.

Cisco WAN Automation Engine (WAE) provides the tools to create and maintain a model of the current network through the continual monitoring and analysis of the network and the traffic demands that are placed on it. This network model contains all relevant information about a network at a given time, including topology, configuration, and traffic information. You can use this information as a basis for analyzing the impact on the network due to changes in traffic demands, paths, node and link failures, network optimizations, or other changes.

The Cisco WAE platform is an open, programmable framework that interconnects software modules, communicates with the network, and provides APIs to interface with external applications.

This document contains the following topics:

- Release [Information](#page-0-0) for Cisco WAE 7.2.1 Patch 1, on page 1
- Release [Information](#page-2-0) for Cisco WAE 7.2.1, on page 3
- [Documentation,](#page-10-0) on page 11
- [Filing](#page-10-1) a Cisco WAE Bug, on page 11
- Using the Cisco Bug [Search](#page-11-0) Tool, on page 12
- [Accessibility](#page-11-1) Features, on page 12

# <span id="page-0-1"></span><span id="page-0-0"></span>**Release Information for Cisco WAE 7.2.1 Patch 1**

This section provides information related to Cisco WAE Release 7.2.1 Patch 1 and contains the following topics:

- [Install](#page-0-1) Cisco WAE 7.2.1 Patch 1, on page 1
- [Resolved](#page-1-0) Bugs, on page 2

# **Install Cisco WAE 7.2.1 Patch 1**

This procedure outlines the steps necessary to upgrade to Cisco WAE 7.2.1 Patch 1:

# **Before you begin**

Download and verify the digitally signed Cisco WAE 7.2.1 Patch 1 image. See Verify WAE [Image,](#page-6-0) on page [7](#page-6-0)

# **Procedure**

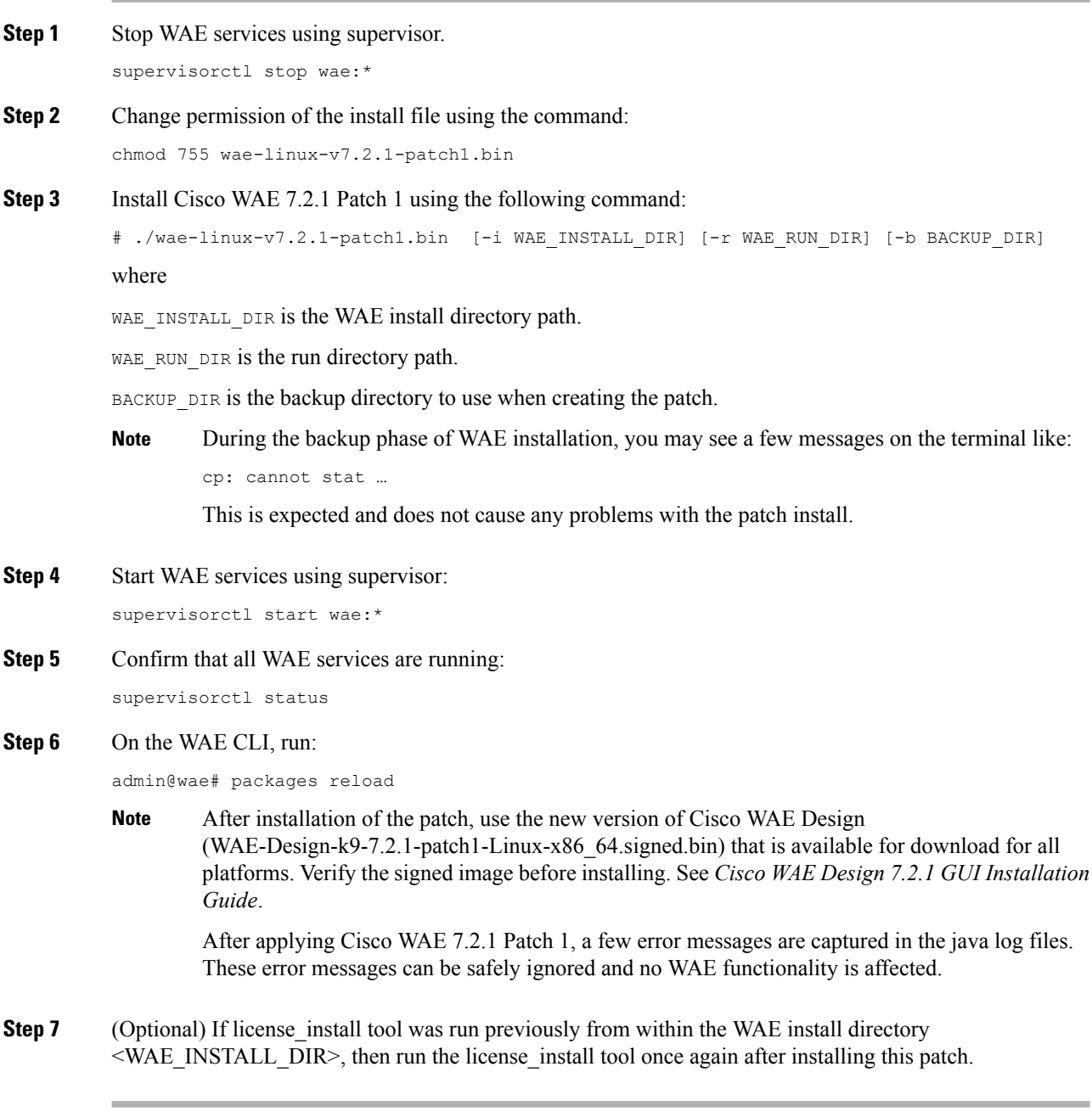

# <span id="page-1-0"></span>**Resolved Bugs**

The following are descriptions of the resolved bugs in Cisco WAE Release 7.2.1 Patch 1:

### **Table 1: Resolved Bugs**

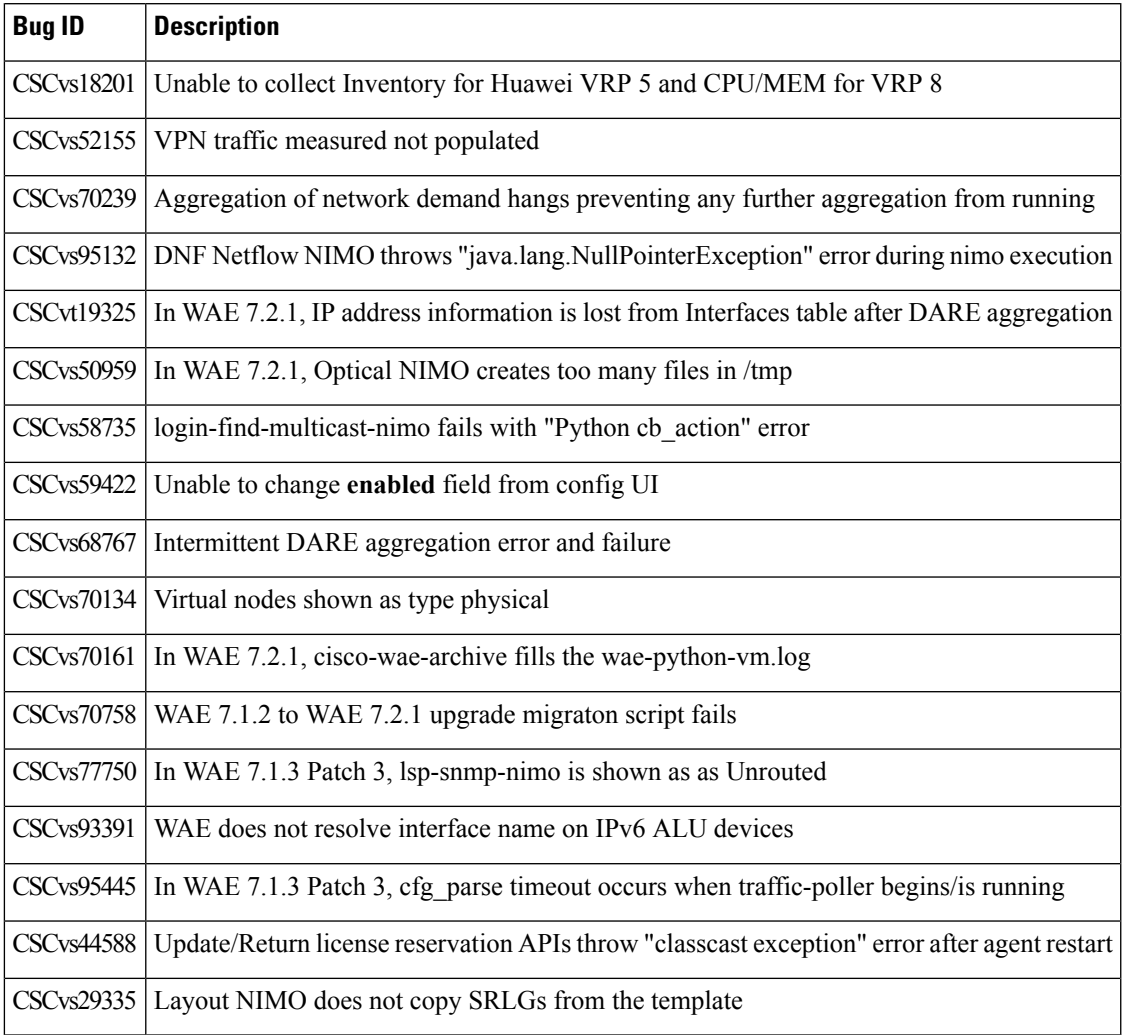

# <span id="page-2-0"></span>**Release Information for Cisco WAE 7.2.1**

This section provides information related to Cisco WAE Release 7.2.1 and contains the following topics:

- [What's](#page-3-0) New in Cisco WAE 7.2.1, on page 4
- [Upgrade](#page-5-0) to Cisco WAE 7.2.1, on page 6
	- Install and Configure [Supervisor,](#page-5-1) on page 6
	- Verify WAE [Image,](#page-6-0) on page 7
	- [Install](#page-6-1) Cisco WAE, on page 7
- [Supported](#page-8-0) Node Versions, on page 9
- [Resolved](#page-8-1) Bugs, on page 9

# <span id="page-3-0"></span>**What's New in Cisco WAE 7.2.1**

The following features are new in Cisco WAE 7.2.1

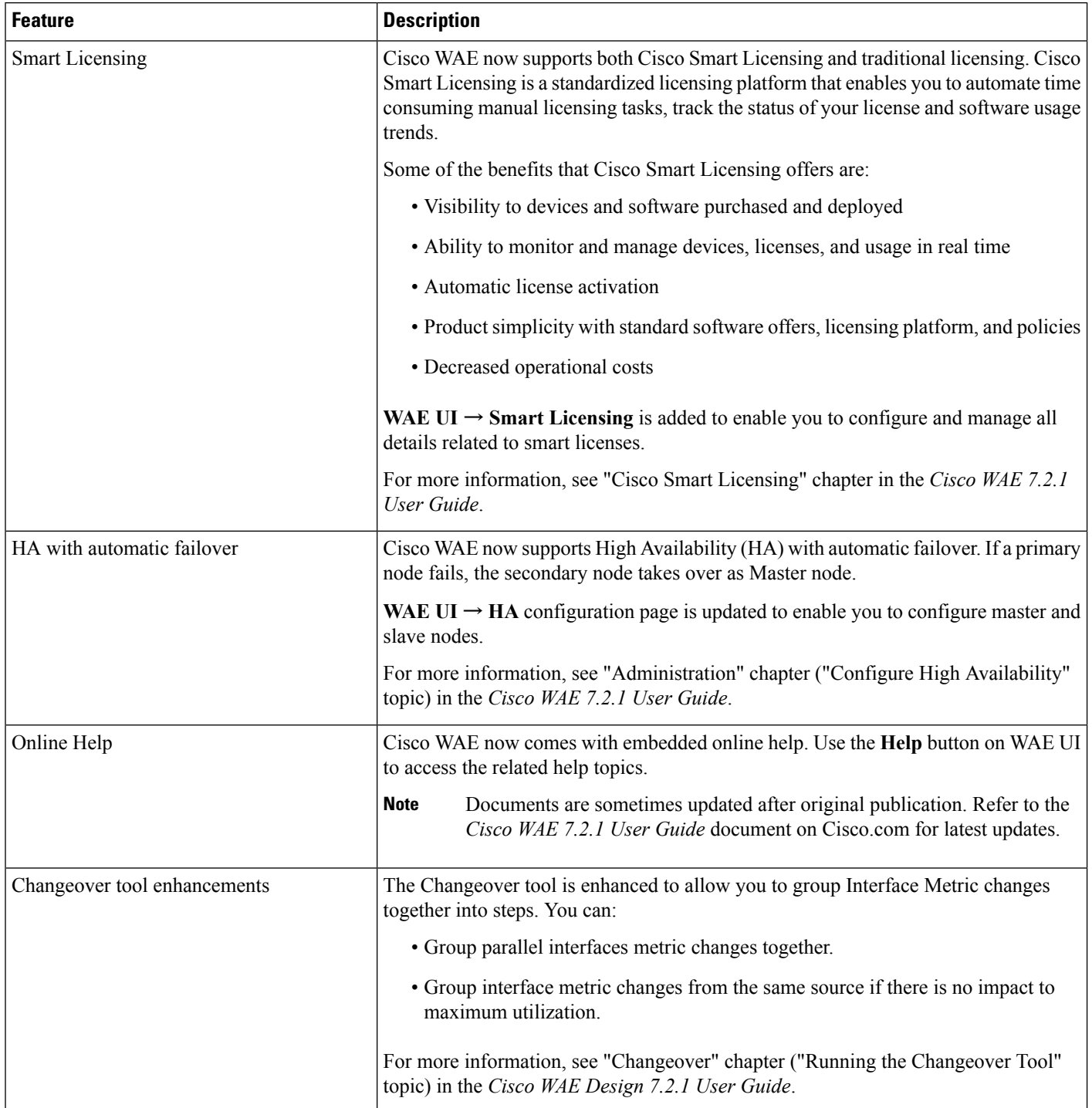

Г

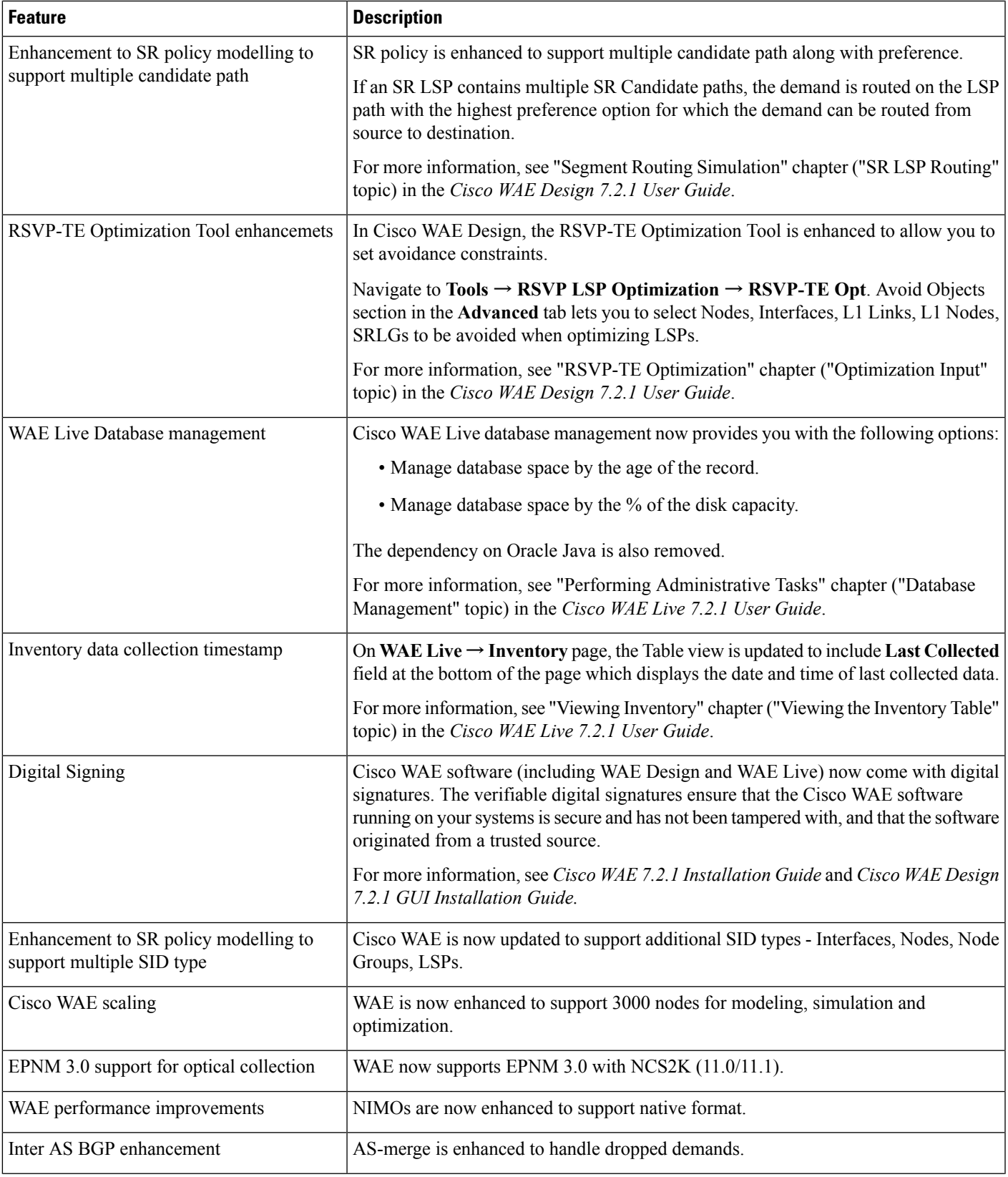

 $\blacksquare$ 

 $\mathbf{l}$ 

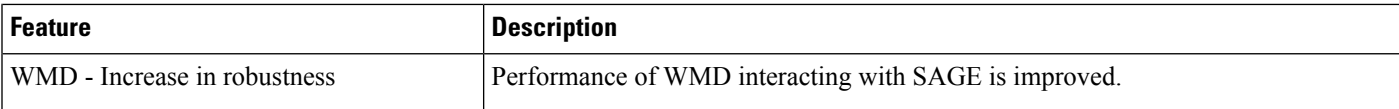

### <span id="page-5-0"></span>**Upgrade to Cisco WAE 7.2.1**

Follow the below workflow to install or upgrade to Cisco WAE 7.2.1:

- Install and Configure [Supervisor,](#page-5-1) on page 6
- Verify WAE [Image,](#page-6-0) on page 7
- [Install](#page-6-1) Cisco WAE, on page 7

#### <span id="page-5-1"></span>**Install and Configure Supervisor**

Install and configure supervisor before installing WAE.

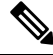

The following configuration steps work only when supervisor is installed using yum. If supervisor is installed using any other method, it has to be configured to run **supervisorctl** as a non root user. **Note**

### **Procedure**

```
Step 1 Install supervisor and verify.
```

```
sudo yum install -y epel-release
sudo yum install -y supervisor
supervisord -version
3.1.4
```
**Step 2** Create directories with write permissions for the OS user running WAE.

```
sudo mkdir -p /opt/supervisor/run
sudo mkdir -p /opt/supervisor/log
sudo chown -R [USER-NAME]:[GROUP-NAME] /opt/supervisor
```
**Step 3** Update supervisor configuration to not run as a root user.

Point the pid file to /opt/supervisor/run/supervisor.pid and user as the OS user running WAE.

Open /etc/supervisord.conf as root and edit.

• In the [unix\_http\_server] section:

- Change ; file=/var/run/supervisor/supervisor.sock to file=/opt/supervisor/run/supervisor.sock

- Change ;chown=nobody:nogroup to chown=[USER-NAME]:[GROUP-NAME]

• In the [supervisord] section:

- Change ;logfile=/var/log/supervisor/supervisord.log to logfile=/opt/supervisor/log/supervisord.log.

- Change ;pidfile=/var/run/supervisord.pid to pidfile=/opt/supervisor/run/supervisord.pid

- Change ; minfds=1024 to minfds=1000000
- Change ; minprocs=200 to minprocs=257805

Note Do not set the user under the [supervisord] section.

• In the [supervisorctl] section:

- Change ;serverurl=unix:///var/run/supervisor/supervisor.sock to serverurl=unix:///opt/supervisor/run/supervisor.sock

### **Step 4** Start Supervisor.

```
sudo systemctl start supervisord
supervisorctl status all
```
#### **Step 5** Enable supervisor to start during system startup.

```
sudo systemctl enable supervisord
sudo systemctl status supervisord
```
#### <span id="page-6-0"></span>**Verify WAE Image**

### **Procedure**

- **Step 1** [Download](https://software.cisco.com/download/home/286320683/type/286288484/release/7.1.2) the Cisco WAE 7.2.1 software package from Cisco Download Software site.
- **Step 2** The certificate and digital signature are both embedded in the downloaded file wae-linux-v7.2.1. signed.bin.
- **Step 3** Run the self-extracting signed binary. This extracts the Release Binary and validates using the signature file.

#### Verification of signed image

```
[admin@wae-vm-21 workspace.signed]$ ./wae-linux-v7.2.1.signed.bin
Unpacking...
Verifying signature...
Downloading CA certificate from http://www.cisco.com/security/pki/certs/crcam2.cer ...
Successfully downloaded and verified crcam2.cer.
Downloading SubCA certificate from http://www.cisco.com/security/pki/certs/innerspace.cer
...
Successfully downloaded and verified innerspace.cer.
Successfully verified root, subca and end-entity certificate chain.
Successfully fetched a public key from WAE-CCO RELEASE.cer.
Successfully verified the signature of wae-linux-v7.2.1.bin using WAE-CCO_RELEASE.cer
```
<span id="page-6-1"></span>**Step 4** The generated wae-linux-v7.2.1.bin is the Linux installer for WAE.

### **Install Cisco WAE**

#### **Before you begin**

- If one does not yet exist, create a UNIX user (assigned to a group). You must be this UNIX user to run installation.
- Make sure supervisor is installed and configured. See Install and Configure [Supervisor,](#page-5-1) on page 6.
- Download and verify the digitally signed Cisco WAE 7.2.1 image. See Verify WAE [Image,](#page-6-0) on page 7.
- Make sure Java-8 is installed on the system and JAVA HOME environment variable is pointing to jdk-1.8.
- Make sure that requests.auth python package is installed for the BW-OPT application to function in WAE.
- For migrating the existing 7.1.x configurations to 7.2.1 please go through the README file provided with "*Cisco WAE upgrade script for migrating configurations from WAE 7.1.x to WAE 7.2.1*" package from CCO.

### **Procedure**

**Step 1** Stop WAE if running. **Step 2** Change permission of the install file using the command: chmod +x wae-linux-v7.2.1.bin **Step 3** Run the installer specifying the target directory. ./wae-linux-v7.2.1.bin <wae-dir> **Step 4** Setup environment and create a runtime directory specifying the path. cd <wae-dir> source waerc wae-setup --dest <target-runtime-dir> **Step 5** You are prompted to set the Cisco WAE admin password. WAE admin password: Confirm password: **Step 6** After installing and setting up wae (i.e. after running wae-setup), create a soft link to the wae.ini file from inside /etc/supervisord.d/ and add WAE config to supervisor. sudo ln -sf <target-runtime-dir>/wae.ini /etc/supervisord.d/ **Note** Execute this step only after supervisor is installed and configured. **Step 7** Update supervisor configuration. supervisorctl update

## **Step 8** Start WAE process

```
supervisorctl start wae:*
wae:zookeeper: started
wae:waectl: started
wae:kafka: started
wae:wae-monitor: started
```
- **Note**
- wae:waectl is the WAE program.
	- wae:kafka and wae:zookeeper are required for traffic collection.
	- wae:wae-monitor is the monitoring service.
	- wae:logrotate is for log rotation.

## **Step 9** Check status of WAE process

supervisorctl status wae:kafka RUNNING pid 1540, uptime 28 days, 14:03:40 wae:logrotate RUNNING pid 1178, uptime 28 days, 15:10:11 wae:wae-monitor RUNNING pid 11520, uptime 0:00:12 wae:waectl RUNNING pid 1177, uptime 28 days, 15:10:11 wae:zookeeper RUNNING pid 1736, uptime 28 days, 14:03:39

To stop all WAE process, use the command: **Note**

supervisorctl stop wae:\*

# <span id="page-8-0"></span>**Supported Node Versions**

The following table lists the supported node versions for Cisco WAE 7.2.1

| <b>Feature</b>                           | <b>Product</b>         | <b>Tested with version</b>           | <b>Notes</b>                                          |
|------------------------------------------|------------------------|--------------------------------------|-------------------------------------------------------|
| <b>SRTM</b>                              | <b>IOS-XR</b>          | $6.6.2 + SMU, 6.5.3 +$<br><b>SMU</b> |                                                       |
| Netconf LSP                              | <b>IOS-XR</b>          | 6.5.1                                | <b>NED</b> Version:<br>$ncs-4.7.4-cisco-iosxr-7.11.1$ |
|                                          | <b>IOS-XR</b>          | 15.3                                 | NED Version:<br>$ncs-4.7.4-cisco-ios-6.22.1$          |
|                                          | Juniper Junos<br>Mx960 | 18.1R1.9                             | <b>NED</b> Version:<br>$ncs-4.7.1-juniper-junos-4.1$  |
| RT Apps, Multi XTC,<br>Reactive polling. | <b>IOS-XR</b>          | $6.6.2 + SMU, 6.5.3 +$<br><b>SMU</b> |                                                       |
| Multilayer                               | NCS2K                  | 10.9, 11.0                           |                                                       |
|                                          | <b>EPNM</b>            | 3.0.3                                |                                                       |

**Table 2: Supported Node Versions for Cisco WAE 7.2.1**

## <span id="page-8-1"></span>**Resolved Bugs**

The following are descriptions of the resolved bugs in Cisco WAE Release 7.2.1:

#### **Table 3: Resolved Bugs**

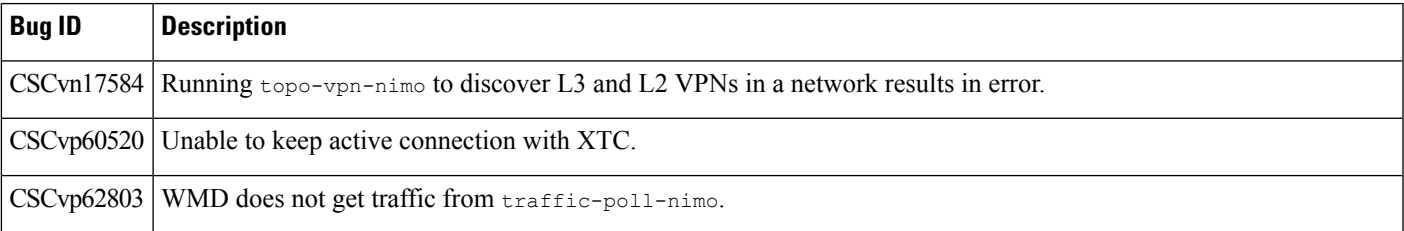

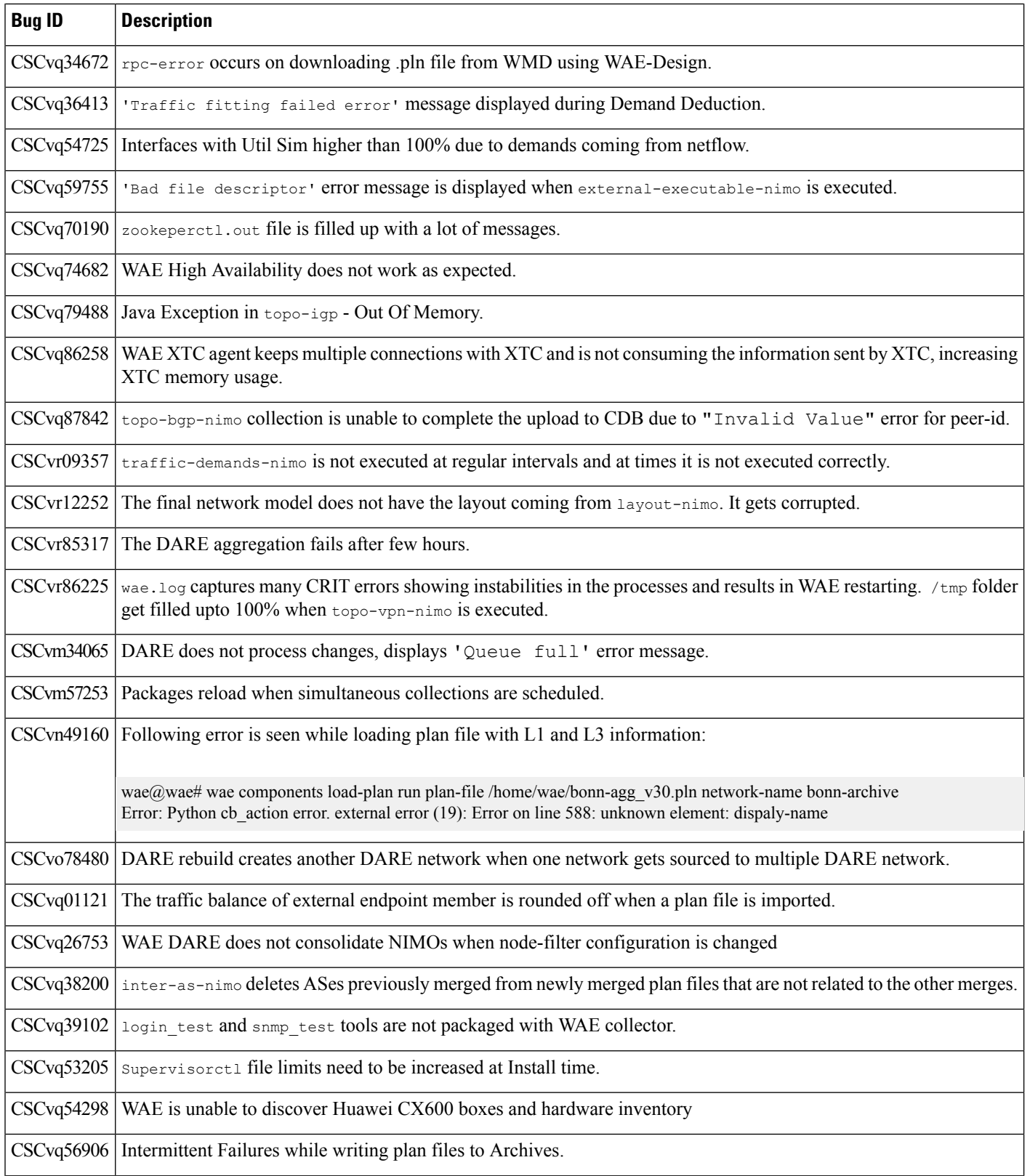

Г

 $\mathbf I$ 

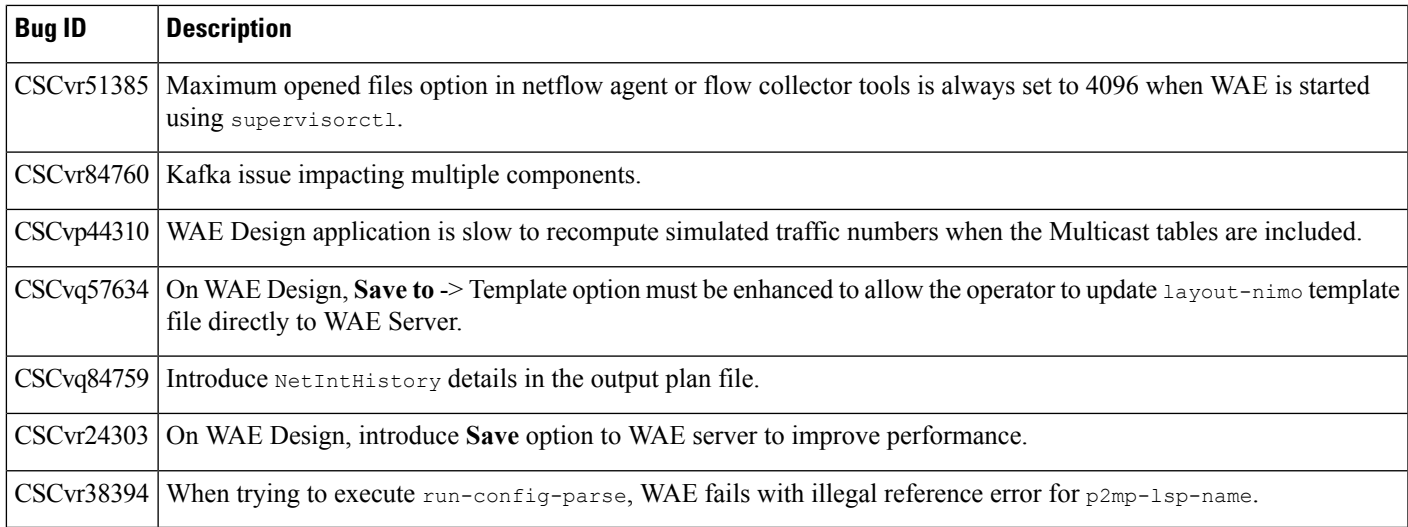

# <span id="page-10-0"></span>**Documentation**

To find descriptions of all related Cisco WAE documentation, see [Documentation](https://www.cisco.com/c/en/us/support/routers/quantum-wan-automation-visibility-engine/products-documentation-roadmaps-list.html) Roadmap.

**Note**

We sometimes update the documentation after original publication. Therefore, you should always review the documentation on Cisco.com for any updates.

# <span id="page-10-1"></span>**Filing a Cisco WAE Bug**

While filing CDETS for Cisco WAE, make sure the following information is captured:

- WAE configuration: supervisord configuration, aggregator configuration and the nimo configuration of concerned network and its source-network, if any.
- <run-dir>/logs/ directory
- Plan file(s) for the network(s) of concern
- <run-dir>/data/stats/ for system stability and resource usage related issues
- <run-dir>/work/dare/ for aggregation related issues.
- <run-dir>/data/networks/\*.db for issues related to networks configured as 'native' and the corresponding aggregator (final-network).
- CDB dump of the networks of concern for networks of 'yang' format ('yang' isthe defaultstorage-format).
- Configuration corresponding to the component of concern. Eg: WMD, archive etc.
- For collection issues, record file(s) if the nimo supports record-playback.
- ~/.cariden/logs/ for designapid related issues.

# <span id="page-11-0"></span>**Using the Cisco Bug Search Tool**

You can use the Cisco Bug Search Tool to search for a specific bug or to search for all bugs in a release.

#### **Procedure**

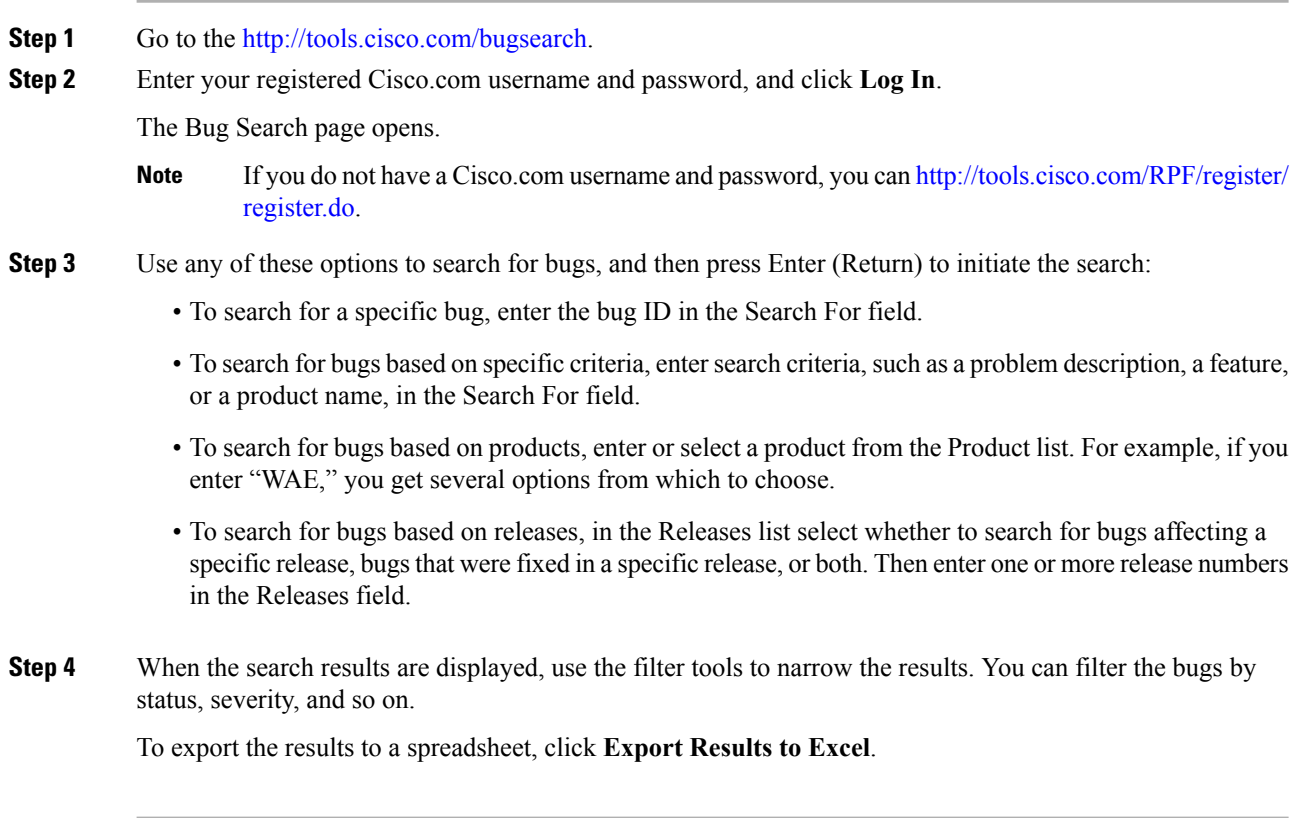

# <span id="page-11-1"></span>**Accessibility Features**

For a list of accessibility features in Cisco WAE, visit [https://www.cisco.com/c/en/us/about/accessibility/](https://www.cisco.com/c/en/us/about/accessibility/voluntary-product-accessibility-templates.html) [voluntary-product-accessibility-templates.html](https://www.cisco.com/c/en/us/about/accessibility/voluntary-product-accessibility-templates.html) (VPAT) website, or contact accessibility@cisco.com.

All product documents except for images, graphics, and some charts are accessible. If you would like to receive the product documentation in audio format, braille, or large print, contact accessibility@cisco.com.  $^{\copyright}$  2020 Cisco Systems, Inc. All rights reserved.